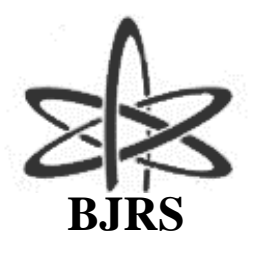

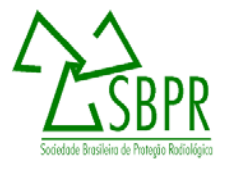

# Desenvolvimento de um sistema computacional para gerenciamento de dados de monitoração in vivo de radionuclídeos no corpo humano

A. A. Reis<sup>a</sup>; E. A. Lucena<sup>a</sup>; A. L. A. Dantas<sup>a</sup>; B. M. Dantas<sup>a</sup>

*<sup>a</sup> Divisão de Dosimetria, Instituto de Radioproteção e Dosimetria, CEP:22783-127, Rio de Janeiro-RJ, Brasil arlene@ird.gov.br*

#### **RESUMO**

O gerenciamento do processo de monitoração *in vivo* da contaminação interna por radionuclídeos em seres humanos requer uma série de etapas que incluem desde a aquisição do espectro até a emissão de relatórios. A análise de espectro consiste na identificação e na quantificação dos materiais radioativos presentes em órgãos e tecidos do corpo do indivíduo submetido a procedimentos de monitoração. A Unidade de Contador de Corpo Inteiro do Instituto de Radioproteção e Dosimetria realiza medições *in vivo* de radionuclídeos emissores de fótons na faixa de energia de 10 a 3000 keV, utilizando detectores de cintilação tipo NaI(Tl) 8"x4" e 3"x3" bem como detectores semicondutores tipo HPGe. O programa SIGMIV (Sistema para Gerenciamento de Monitoração *In vivo*), desenvolvido em MS Visual Basic 2010, acessa o espectro depois que este é convertido em uma planilha EXCEL. Este programa utiliza um banco de dados, desenvolvido em MS-Access, para armazenar informações associadas a cada medição, como contagem e parâmetros de calibração. SIGMIV gera um relatório contendo informações pessoais, atividade e os radionuclídeos de interesse presentes no corpo, associados com respectivas incertezas e atividade mínima detectável. O programa SIGMIV otimizou os procedimentos de monitoração "*in vivo*", demonstrando ser flexível, confiável e de fácil manipulação, constituindo-se numa ferramenta importante para o desenvolvimento da rotina no Laboratório de Monitoração *in Vivo* do IRD.

*Palavras-chave:* monitoração *in vivo*, sistema, relatório.

#### **1. INTRODUCÃO**

Pessoas expostas a fontes de radiação não seladas, sejam trabalhadores ocupacionalmente expostos ou indivíduos do público em situações de acidentes, estão sujeitas à incorporação de radionuclídeos. As principais vias de incorporação de radionuclídeos são inalação, ingestão e absorção através da pele e de ferimentos. Uma vez incorporado pelo organismo, o material radioativo irá se depositar nos órgãos de acordo com sua afinidade química pelos tecidos e, posteriormente, será excretado, principalmente, via fezes e urina. Indivíduos potencialmente expostos internamente a radionuclídeos devem ser monitorados a fim de garantir que a atividade radioativa presente em seus organismos esteja dentro dos limites aceitáveis previstos em norma [1, 2]. Quando a monitoração interna ocorre através de medições diretas no corpo do indivíduo exposto, a mesma é denominada "monitoração *in vivo*", cuja medição é realizada em unidade genericamente conhecida como Contador de Corpo Inteiro (UCCI).

O gerenciamento de um serviço de monitoração *in vivo,* para avaliação da contaminação interna por radionuclídeos em seres humanos, requer diversas etapas que incluem a aquisição e a interpretação do espectro, a manutenção de um banco de dados que contenha informações sobre o indivíduo monitorado e os parâmetros relacionados com a medição, bem como a emissão de relatório com o resultado da monitoração.

O Instituto de Radioproteção e Dosimetria (IRD) da Comissão Nacional de Energia Nuclear (CNEN) possui um serviço de monitoração *in vivo* que utiliza detectores NaI(Tl) e HPGe para realizar medição de atividade de radionuclídeos emissores de fótons, com energia de 10 a 3000 keV, internamente depositados no corpo humano [3]. A aquisição dos dados da medição realizada em um indivíduo submetido aos procedimentos de monitoração *in vivo* é feita pelo programa Canberra GENIE 2000, que gera um espectro relacionando o canal com a energia do fóton. Uma vez obtido o espectro, sua interpretação inclui o cálculo da atividade incorporada, a emissão de um relatório com o resultado da monitoração e o registro em um banco de dados de todas as informações do indivíduo monitorado, dos parâmetros que descrevem as condições da medição e dos resultados dos cálculos.

O SIGMIV (Sistema para Gerenciamento de Monitorações in Vivo) é um programa computacional desenvolvido para ser utilizado na rotina do Laboratório de Monitoração In Vivo (LABMIV) do Instituto de Radioproteção e Dosimetria (IRD). O programa calcula a atividade presente no corpo do indivíduo monitorado e gera um relatório com o resultado da monitoração.

SIGMIV utiliza informações sobre o indivíduo monitorado e sobre parâmetros da medição. Após o espectro ter sido gerado, este deve ser convertido em uma planilha de excel, de onde se obtém as informações sobre a medição. Na etapa seguinte, calcula-se a atividade presente no corpo do indivíduo, a incerteza associada ao cálculo e a atividade mínima detectável (AMD). Os resultados são registrados no banco de dados e gera-se um relatório da monitoração.

A principal motivação para o desenvolvimento do SIGMIV foi obter um sistema computacional, através do qual as informações contidas no espectro gerado pelo programa Canberra GENIE 2000 fossem acessadas automaticamente. O sistema computacional utilizado anteriormente no LABMIV havia sido desenvolvido na década de 90 em linguagem Turbo Basic e rodava em ambiente MS-DOS. Isto representava uma dificuldade devido ao aperfeiçoamento dos computadores pessoais.

Na metodologia atual, o espectro gerado pelo sistema Genie 2000 no formato "**.***chn"* é convertido em uma planilha MS-Excel, que posteriormente é acessada pelo SIGMIV, sem a necessidade da interferência do usuário.

### **2. MATERIAIS E MÉTODOS**

O programa SIGMIV foi desenvolvido na linguagem de programação Visual Basic utilizando-se o pacote Microsoft Visual Studio 2010. O Visual Basic é uma linguagem de programação baseada em eventos e possui um ambiente de desenvolvimento totalmente gráfico [4, 5]. Este tipo de linguagem permite a elaboração de interfaces de fácil manipulação para o usuário.

As interfaces do SIGMIV acessam um banco de dados, desenvolvido em Microsoft Access 2010, para inserir, atualizar ou fazer busca de dados registrados. O banco de dados possui seis tabelas. A tabela "Dados do Indivíduo" contém informações pessoais como nome, CPF, endereço, data de nascimento, local de trabalho, função e o código do indivíduo. Este código é composto por três letras e é gerado pelo programa sempre que um novo indivíduo é cadastrado no banco de

dados. Por ser único para cada indivíduo, o código de letras é usado para fazer o relacionamento das informações registradas no banco de dados.

Na tabela "Dados da Medição" são registrados os parâmetros da medida, tais como, data, detector, geometria de medição, peso e altura do indivíduo, radionuclídeos a serem avaliados e o código da medida, formado pelo código do indivíduo acrescido de um número, composto de dois algarismos, que representa a sequência crescente de medições realizadas no referido indivíduo. O código da medida também é único para cada medição realizada.

Os resultados do cálculo de atividade, incerteza e Atividade Mínima Detectável (AMD) são registrados na tabela "Dados da Atividade". Os dados registrados nessas três tabelas estão relacionados pelo código do indivíduo e pelo código da medida. A tabela dados do radionuclídeo contém informações dos radionuclídeos para os quais os sistemas de medição do LABMIV estão calibrados, a saber: energia, intensidade dos fótons emitidos e canal do fotopico.

A tabela "Dados da Calibração" contém as informações referentes a cada sistema de medição, como fator de calibração e curva de eficiência.

A última tabela, denominada "Dados do Relatório", registra informações referentes a data e medições contidas em cada relatório gerado. Como o programa permite gerar um relatório com dados de mais de uma medição, tornou-se necessário criar um código para cada relatório gerado. Este código, proposto pelo programa, é formado pelo código do indivíduo seguido pelo ano em que o relatório foi gerado e um número sequencial dos relatórios gerados para aquele indivíduo no corrente ano. Este código, unívoco, permite identificar cada relatório gerado, como recomenda a norma [6].

Para calcular a atividade dos radionuclídeos presentes no corpo de um indivíduo monitorado, é necessário obter as informações do espectro gerado pelo programa GENE 2000, que é um arquivo com extensão "*.chn*". Para que o SIGMIV acesse as informações contidas no espectro, este arquivo é convertido em uma planilha de excel, no formato "*.xls*" ou "*.xlsx*", contendo os 1024 canais correspondentes a valores de energia com as respectivas contagens obtidas em cada canal. O nome do arquivo excel deve ser, obrigatoriamente, o código da medida.

#### **3. RESULTADOS E DISCUSSÕES**

SIGMIV foi desenvolvido com uma interface simples e amigável. A tela inicial do programa apresenta quatro opções de seleção. A primeira é denominada "Cadastro". Quando o usuário acessa essa opção, o formulário "Dados do indivíduo" (Figura 1) é apresentado.

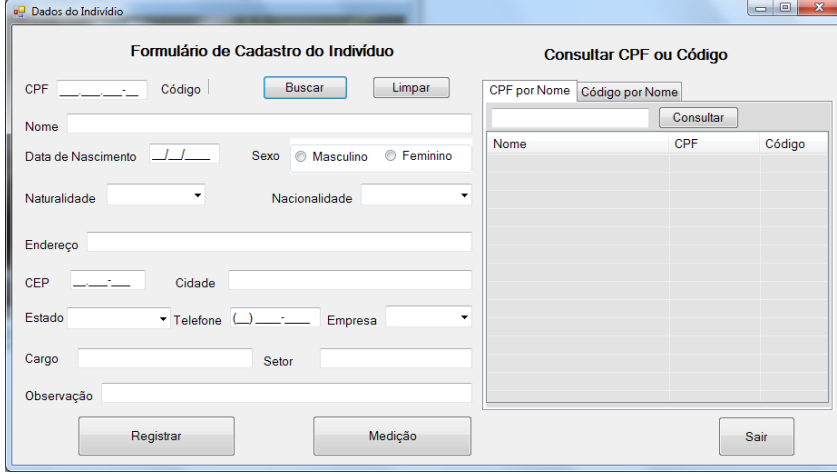

**Figura 1:** *Formulário para consultar, registrar e atualizar informações pessoais no banco de dados*

Através desse formulário, informações pessoais dos indivíduos são registradas no banco de dados. Este formulário permite também consultar e atualizar dados registrados. Sempre que um indivíduo é monitorado pela primeira vez, quando o usuário seleciona o botão "registrar" para inserir as informações no banco de dados, o programa gera o código do indivíduo, que é unívoco e composto por três letras. Este código é o identificador para registro das informações no banco de dados. A utilização deste código se faz necessária nas situações de acidentes radiológicos ou nucleares, nas quais muitas pessoas podem ser monitoradas e, informações sobre o CPF poderão não estar disponíveis, o que prejudicaria os respectivos registros no banco de dados.

A segunda aba do SIGMIV é chamada "Monitoração" e permite chamar dois formulários: Dados da Monitoração (Figura 2) e Cálculo da Atividade (Figura 3).

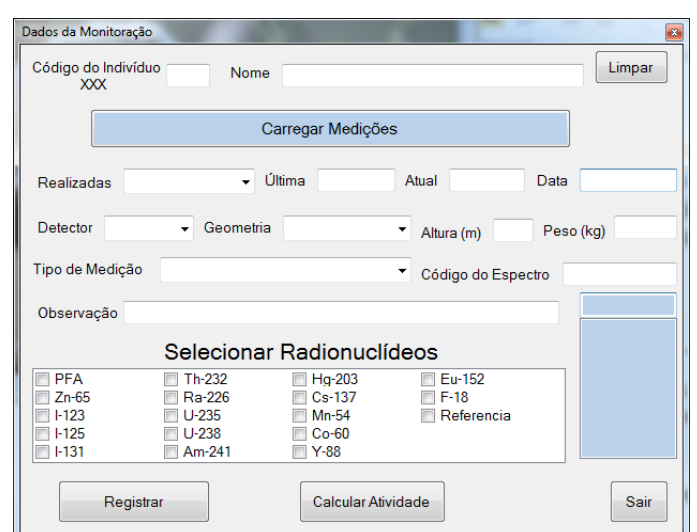

**Figura 2:** *Formulário para inserção de dados referentes à monitoração*

O formulário "Dados da Monitoração" é preenchido com as informações referentes à monitoração. Essas informações são registradas no banco de dados e, posteriormente, utilizadas para fazer o cálculo da atividade de radionuclídeos presentes no corpo do indivíduo monitorado. Para o registro único dos dados da monitoração, este formulário cria o código da medida, que é composto pelo código do indivíduo (três letras) e o número sequencial de monitorações às quais o indivíduo foi submetido (dois algarismos).

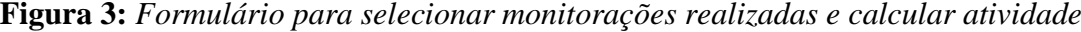

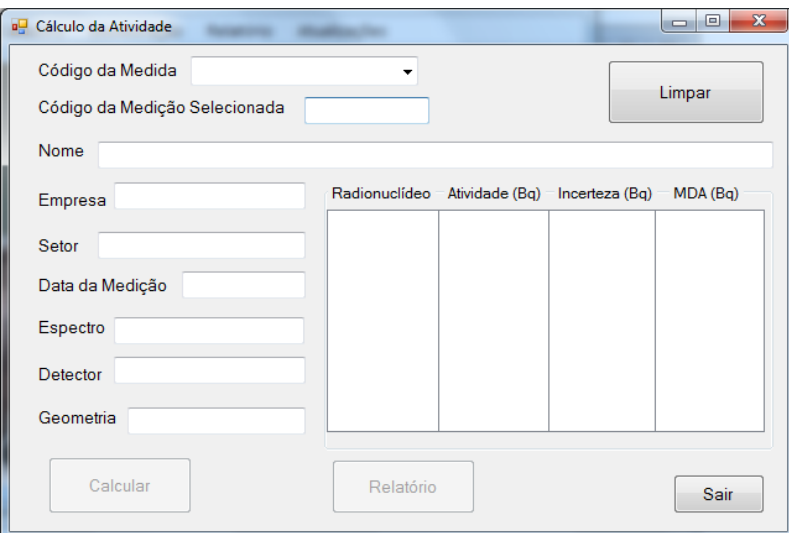

No formulário "Cálculo da Atividade" é necessário selecionar o código da medida para a qual a atividade será calculada. Uma vez que a medição foi selecionada, o programa acessa uma planilha excel cujo nome é o próprio código da medida da qual o espectro foi gerado. Esta planilha contém as informações do espectro e as contagens em cada canal associado a um valor de energia. Caso o detector utilizado para a medição seja o NaI(Tl), apenas um espectro é gerado. Caso seja usado o detector HPGe, quatro espectros são gerados correspondendo à combinação dos quatro detectores que são utilizados para realizar a medição. Quando o código da medida é selecionado, o programa verifica quantos espectros existem para o respectivo código. Caso existam quatro espectros, estes são somados e uma nova planilha é criada. Assim, o botão "Calcular" fica habilitado para realizar os cálculos de atividade. Os resultados da atividade calculada, incerteza e AMD (Atividade Mínima Detectável) são apresentados em unidades de becquerel (Bq) e registrados no banco de dados.

A opção seguinte, denominada "Relatório", disponibiliza dois formulários: um para gerar relatórios e outro para buscar relatórios gerados previamente. Os relatórios gerados contêm informações pessoais sobre o indivíduo e parâmetros da medição, como data, detector, geometria de mediação, radionuclídeos investigados e os resultados dos cálculos de atividade, incerteza e AMD. Se o valor da atividade calculada é menor do que AMD, a notação "< AMD" é apresentada como resultado da medição, porém o valor calculado da atividade é registrado no banco de dados. A última opção é chamada "Atualizações". Esta apresenta um formulário para inserir radionuclídeos de interesse no banco de dados. É necessário registrar os parâmetros como tipo de detector, parâmetros de calibração e geometria de medição, conforme pode ser observado na Figura 4. Como os dados a serem registrados necessitam estar em um formato padronizado, a inserção de outros radionuclídeos no banco de dados pode se tornar uma tarefa complexa. A Figura 4 apresenta o formulário para inserção e mostra os dados do <sup>137</sup>Cs como exemplo.

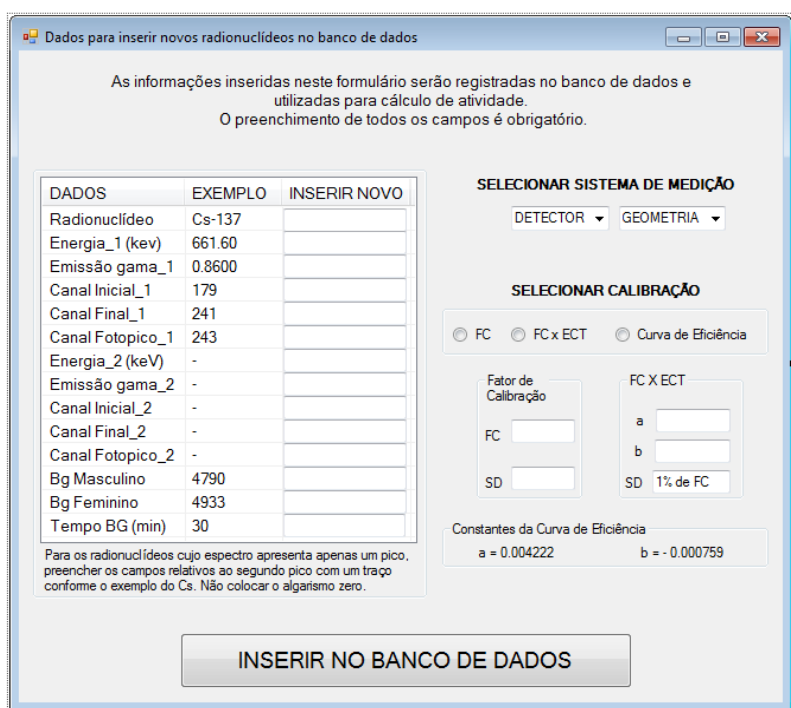

**Figura 4:** *Formulário para inserir radionuclídeos de interesse no banco de dados.*

## **4. CONCLUSÕES**

O programa SIGMIV foi desenvolvido para minimizar a possibilidade de ocorrência de erros operacionais. Este trabalho descreve a versão 1.0, que atualmente está sendo utilizada na rotina do LABMIV e tem demonstrado ser uma ferramenta confiável e de fácil utilização, o que otimizou e proporcionou maior confiabilidade ao processo de cálculo de atividade e geração de relatórios de monitoração emitidos pelo Laboratório de Monitoração *In Vivo* do IRD.

#### **REFERÊNCIAS**

- 1. Comissão Nacional de Energia Nuclear (CNEN). Norma CNEN-NN-3.01. *Diretrizes Básicas De Proteção Radiológica*, 2011.
- 2. Comissão Nacional de Energia Nuclear (CNEN). Norma CNEN-NE 3.02. *Serviços de Radioproteção*, 1988.

- 3. Dantas, B.M. Bases para a calibração de contadores de corpo inteiro utilizando simuladores físicos antropomórficos. Tese de Doutorado em Biologia. Universidade do Estado do Rio de Janeiro. 1998.
- 4. Halvorson M. Microsoft: Visual Basic 2010 Passo a passo. Bookman, 2011.
- 5. Petroutsos E. Mastering Visual Basic 2010, Wiley Publishing, Indiana, 2010.
- 6. ABNT NBR ISSO/IEC 17025. Requisitos gerais para competência de laboratórios de ensaio e calibração. ABNT, 2005.